## フォーラム(掲示板)機能

<フォーラム機能について>

メリット:テーマを設定したディスカッションを行うことができます。 デメリット:フォーラムのタイプや設定が様々あり、効果的に活用するためには慣れが必要です。

 $\sim$ 

1)「活動またはリソースを追加する」メニューをクリックしてください

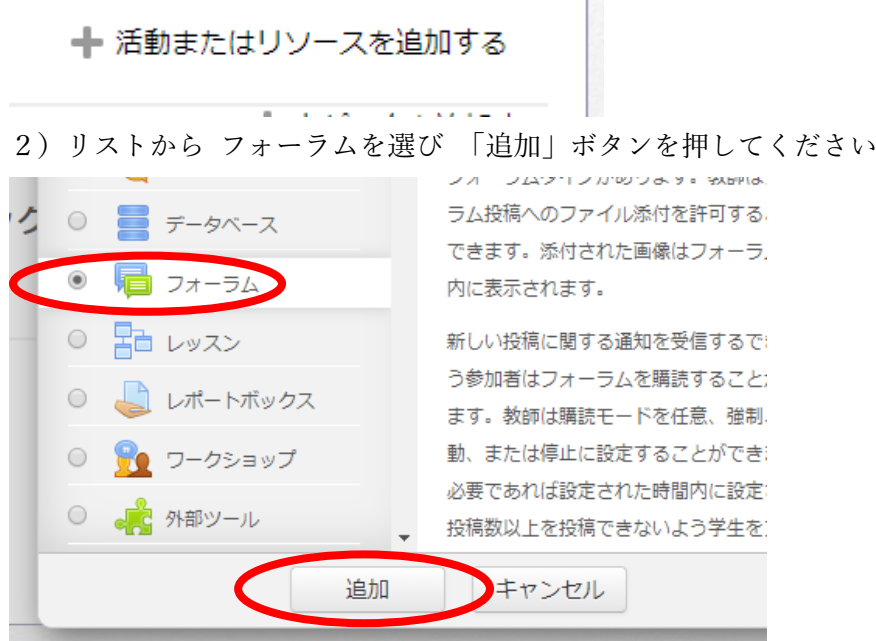

3) フォーラム名 を入力します 例「授業内容についての質問」

説明 を入力します 例「授業内容についての質問をしたい場合はこちらで発言してください」

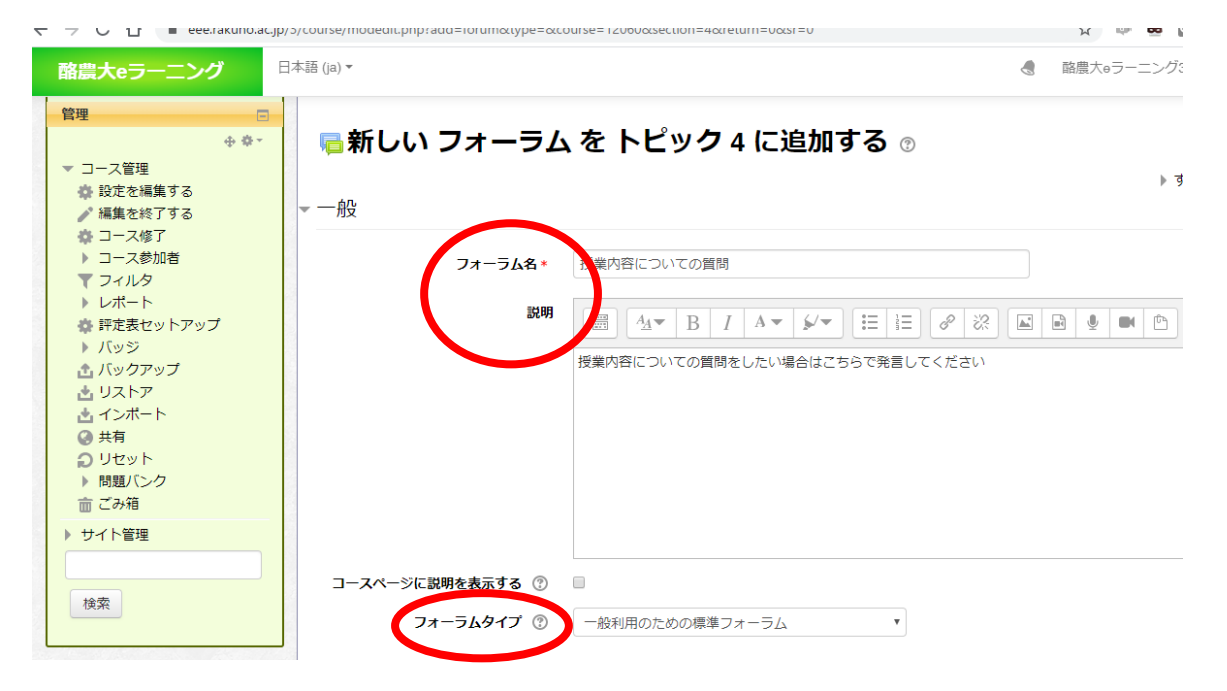

フォーラムタイプ は「一般的利用のための標準フォーラム」を選びます ※様々なタイプがあります

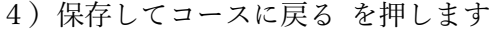

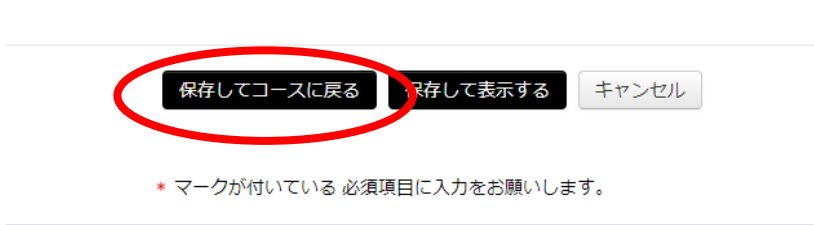

ここまでの手順で、学生がフォーラムへの書き込みを行えるようになります。

学生の参加を促すために、最初の話題(ディスカッション)を書き込みます。 5)作成されたフォーラムを開きます

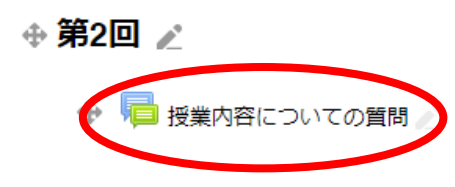

6)「新しい質問・話題を書き込む」をクリックします

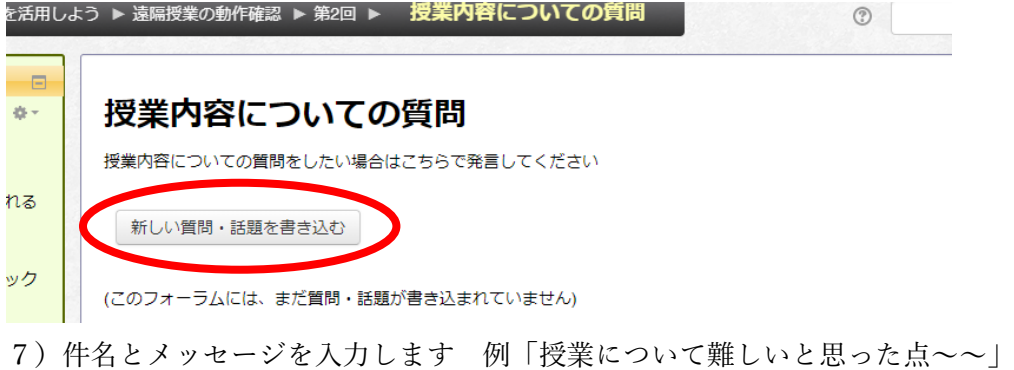

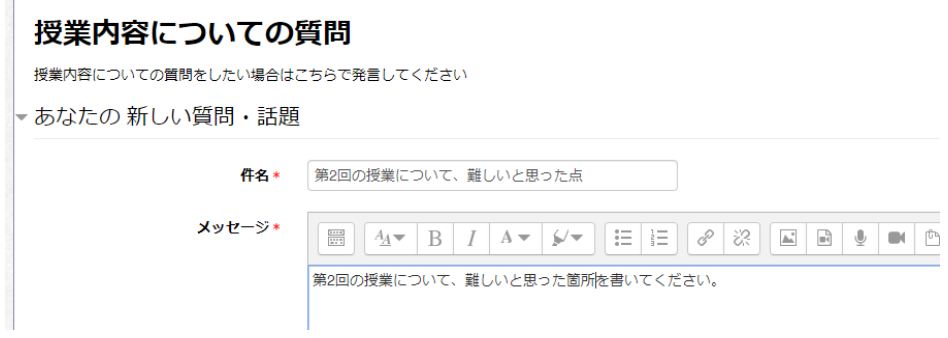

8)「フォーラムに投稿する」をクリックします

フォーラムに投稿する キャンセル

## 話題(ディスカッション)が作成されます

9) タイトルをクリックすると ディスカッションが表示されます

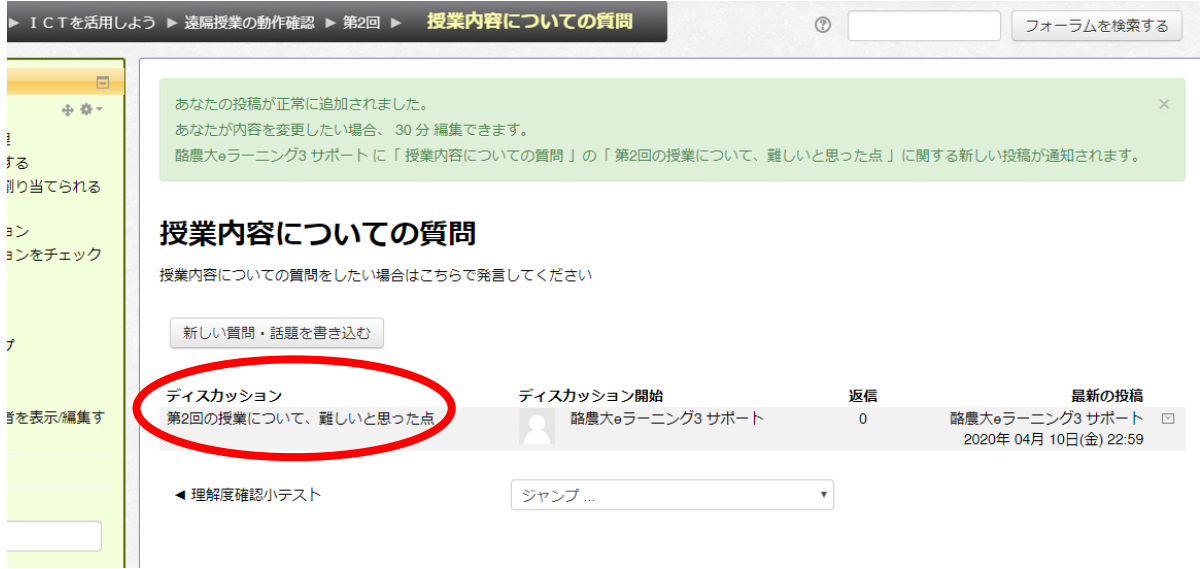

10) メッセージの右横の 返信 から 話題に参加することができます

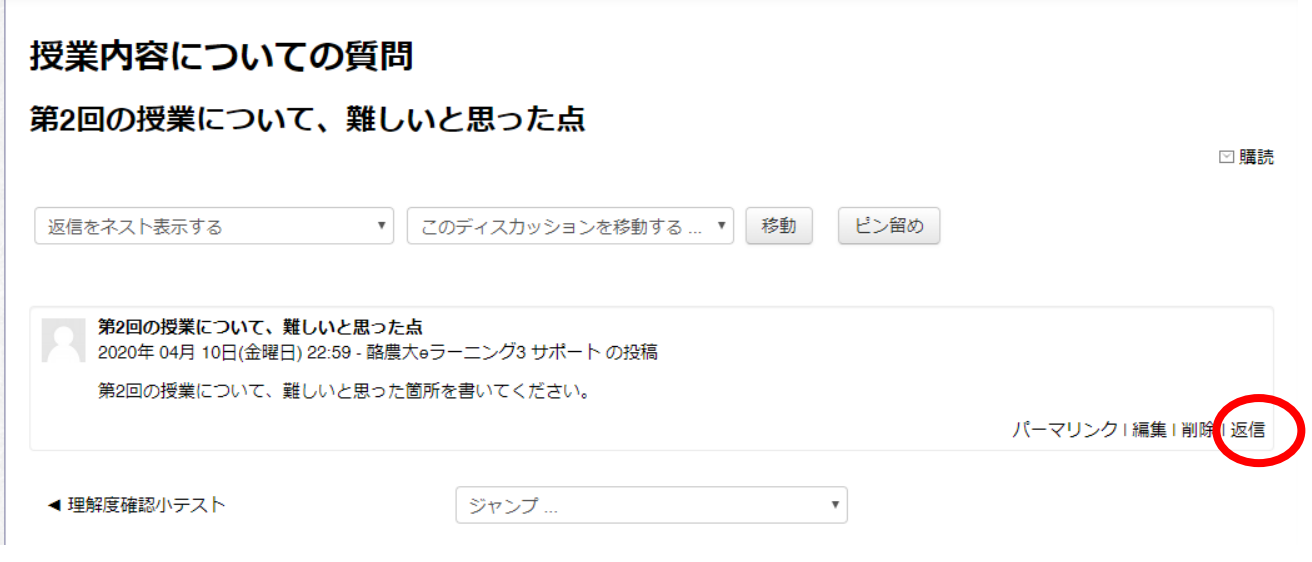

ディスカッションの内容は 履修者全員に表示されます